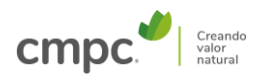

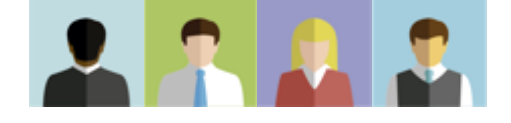

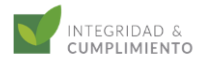

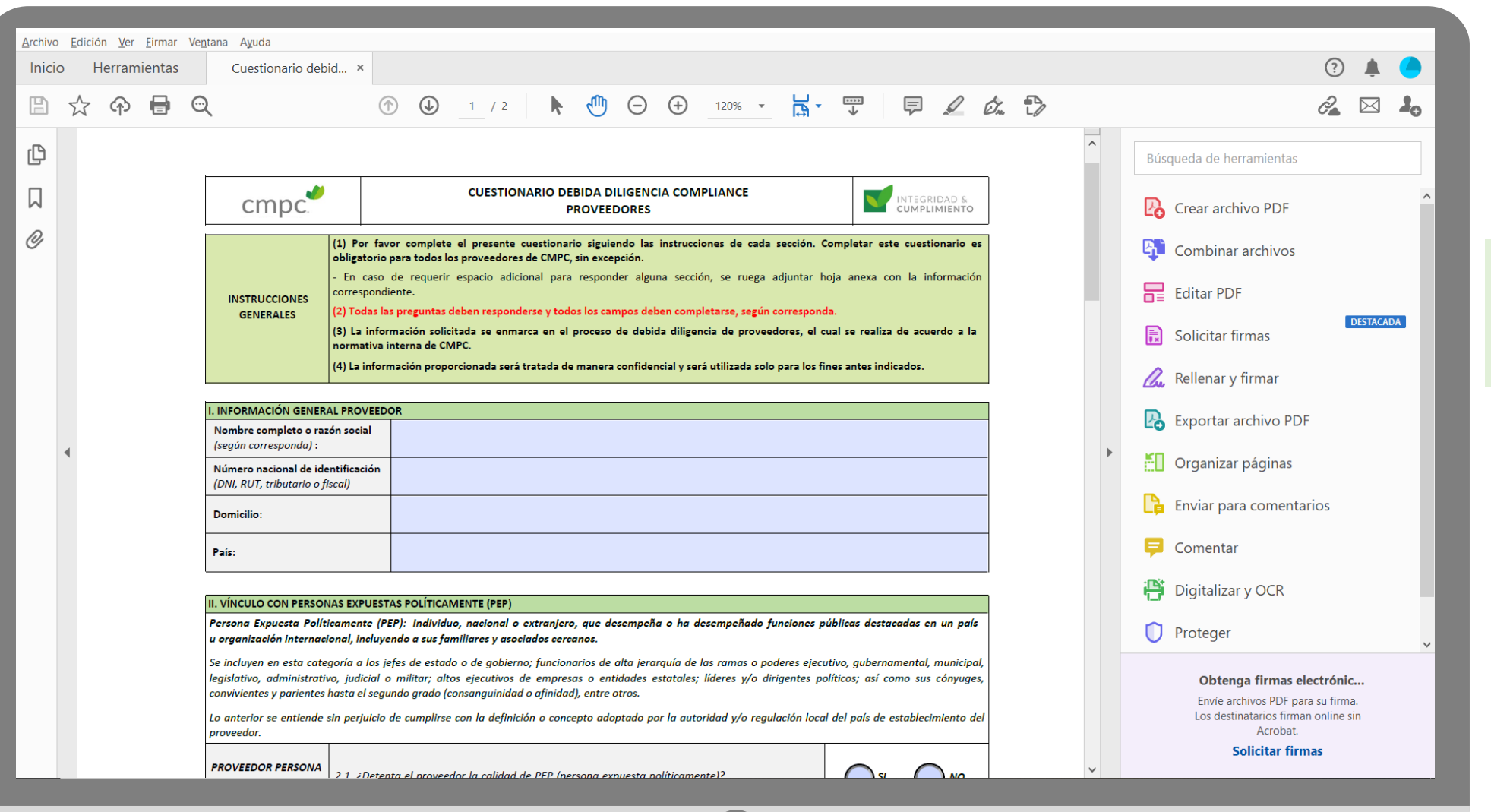

# 1. Abra o questionário de Due Diligence no Adobe Acrobat.

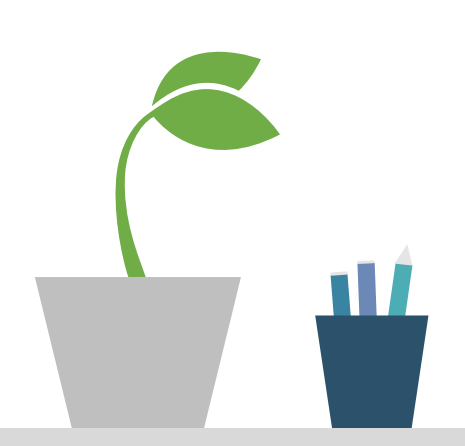

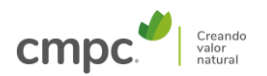

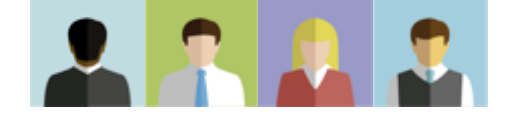

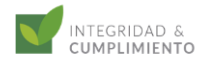

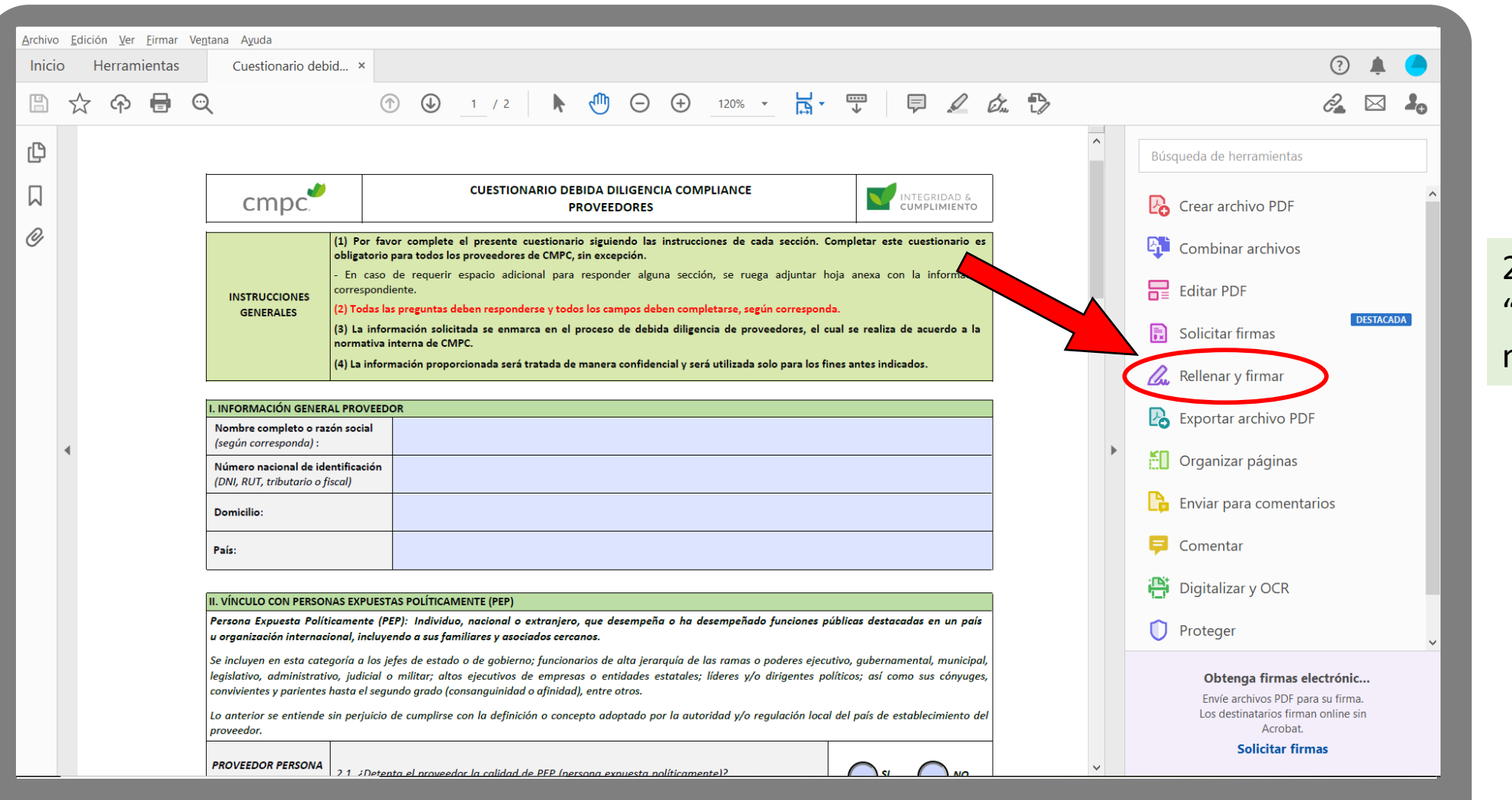

# 2. Clique no botão "PREENCHER E ASSINAR" no painel de ferramentas.

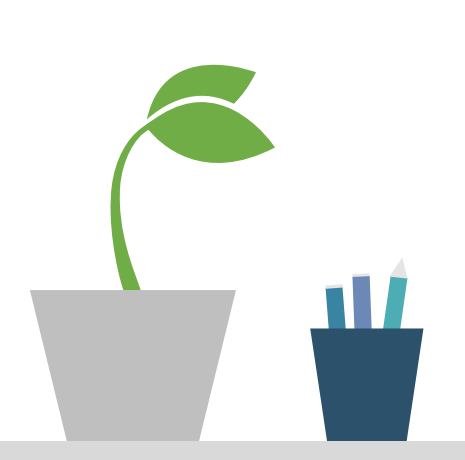

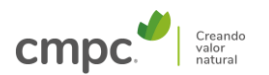

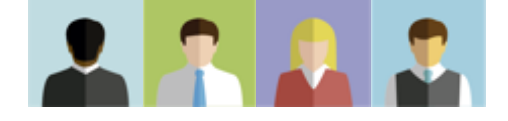

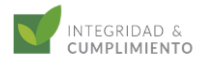

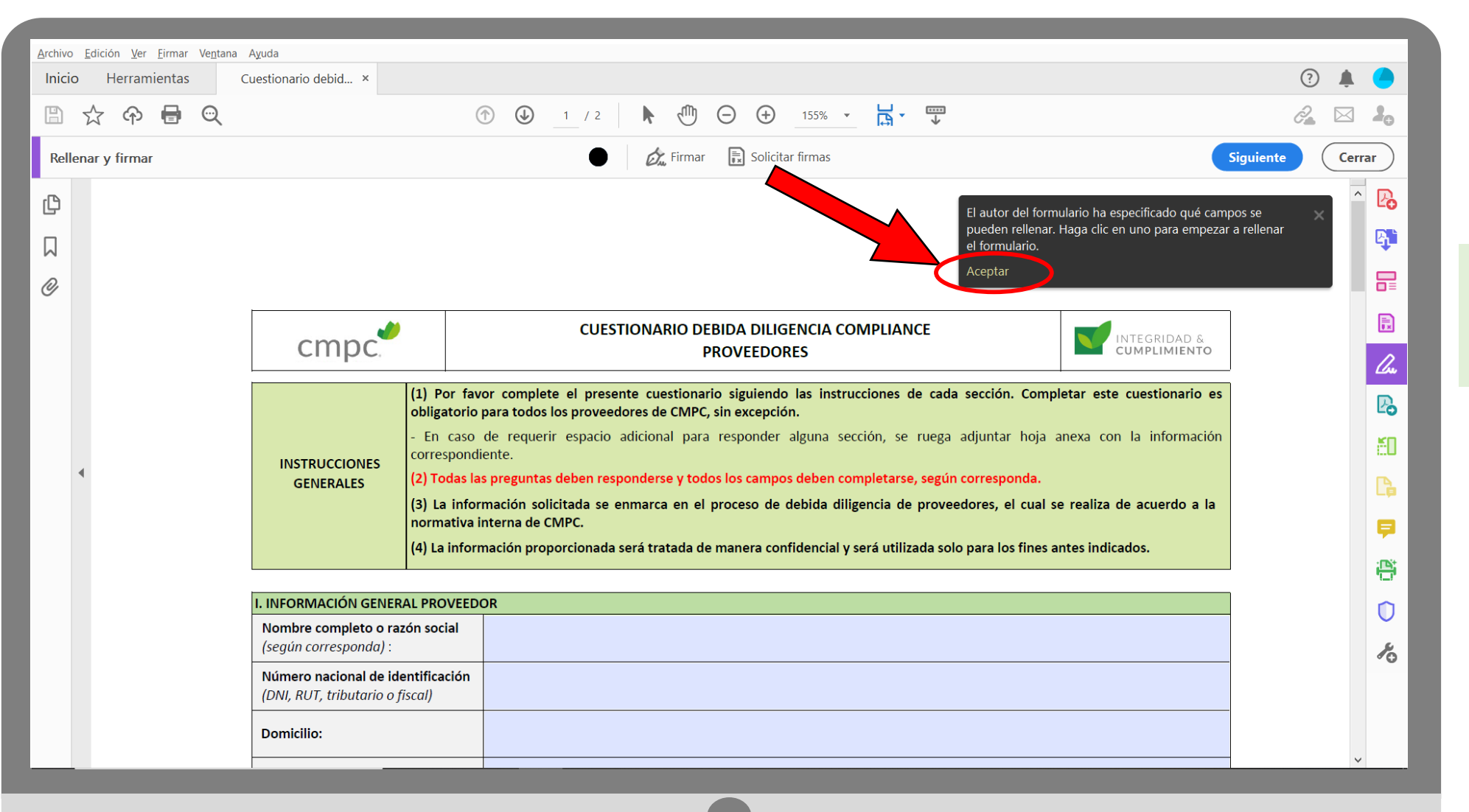

3. Clique na palavra "ACEITAR" na caixa de mensagens.

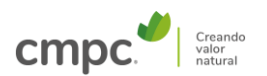

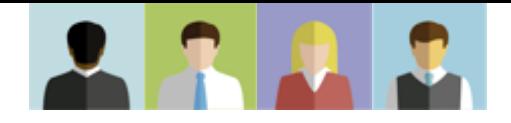

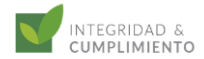

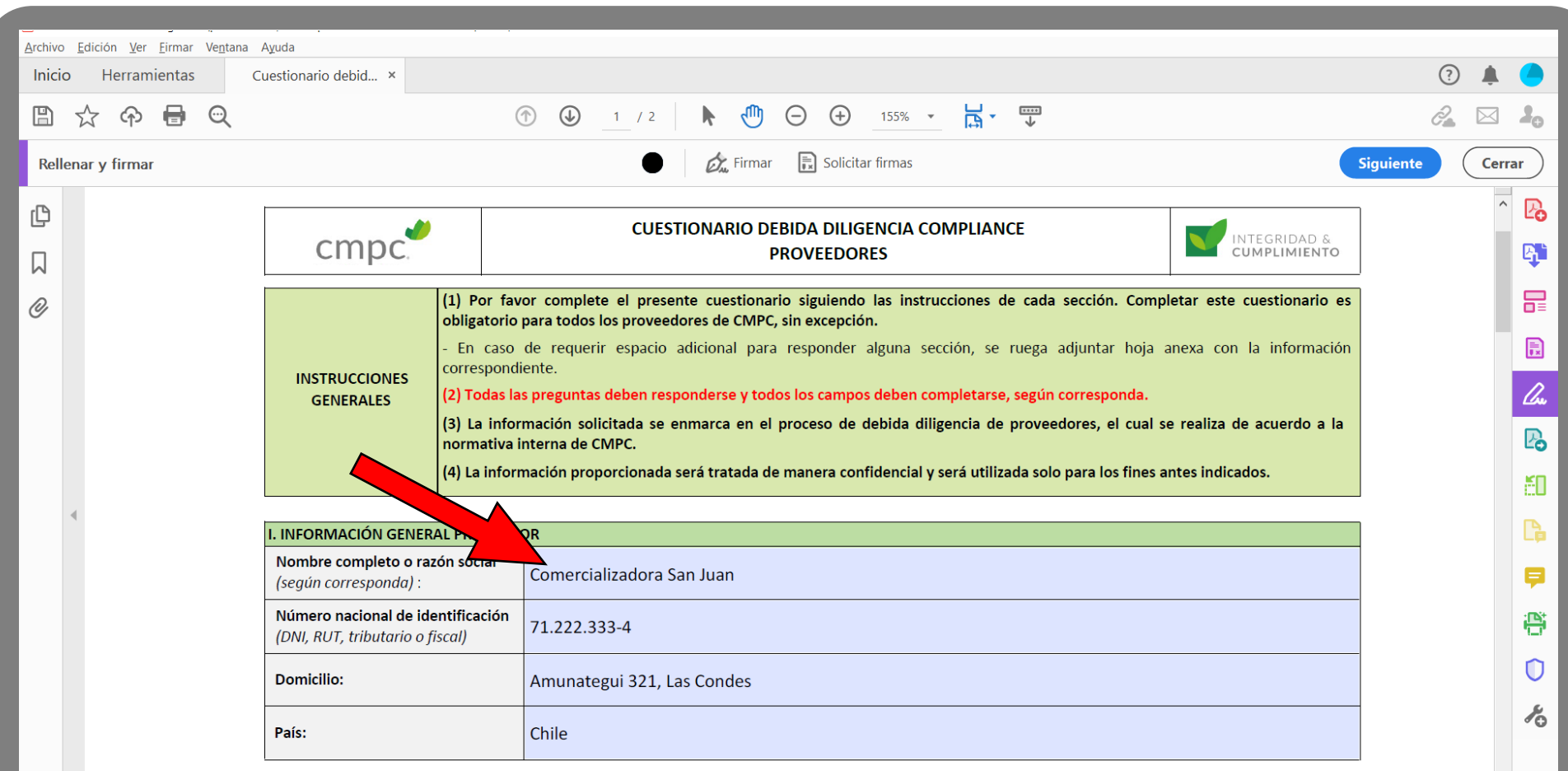

4. Preencher todos os campos editáveis do formulário (campos de cor azul claro).

II. VÍNCULO CON PERSONAS EXPUESTAS POLÍTICAMENTE (PEP)

Persona Expuesta Políticamente (PEP): Individuo, nacional o extranjero, que desempeña o ha desempeñado funciones públicas destacadas en un país

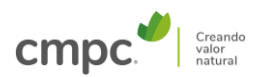

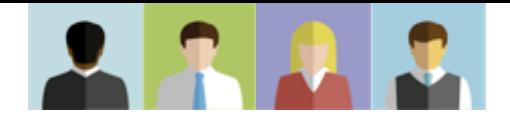

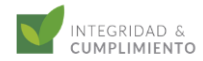

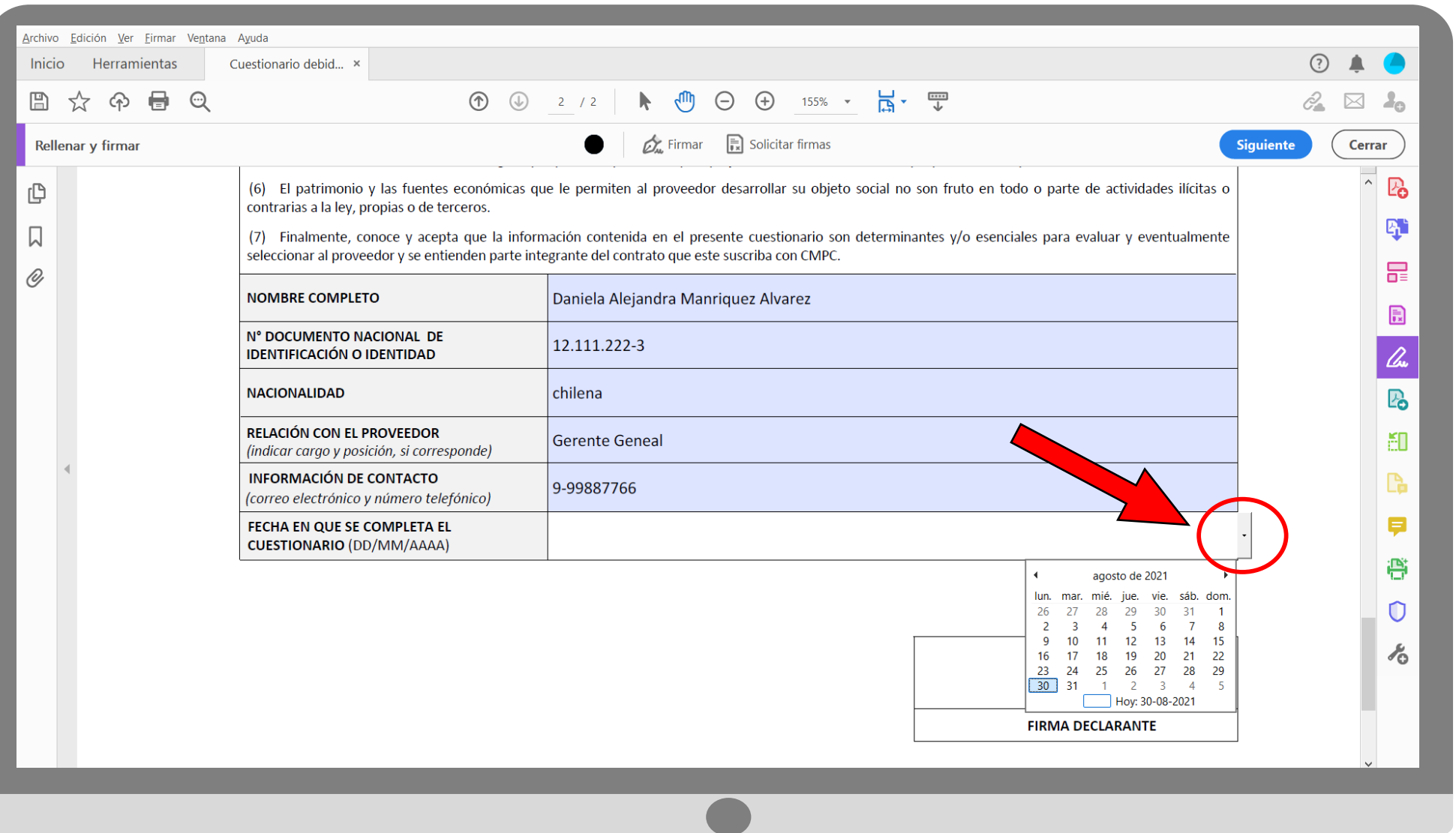

5. A data pode ser escrita no formato solicitado (DD/MM/AAAA) ou selecionada no calendário com a seta à direita do campo.

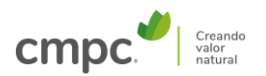

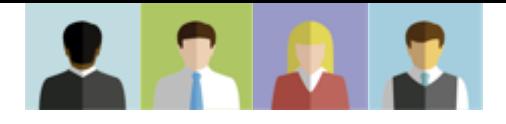

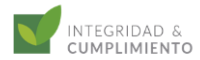

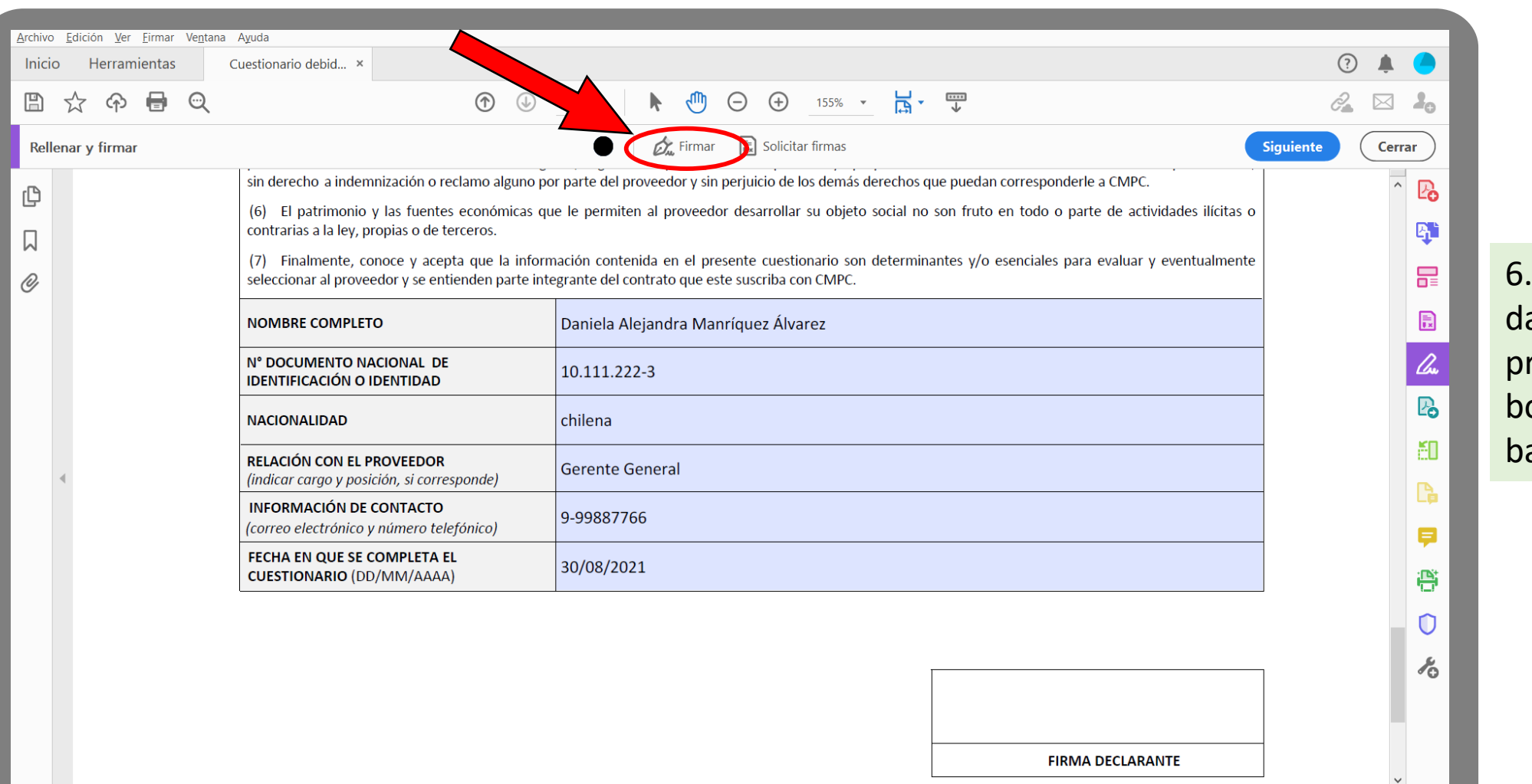

Quando todos os ados estiverem reenchidos, clique no otão "ASSINAR" na arra superior.

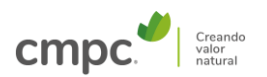

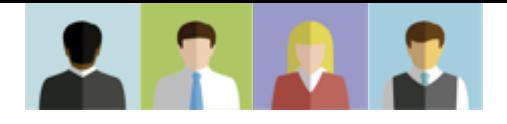

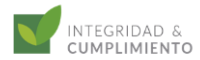

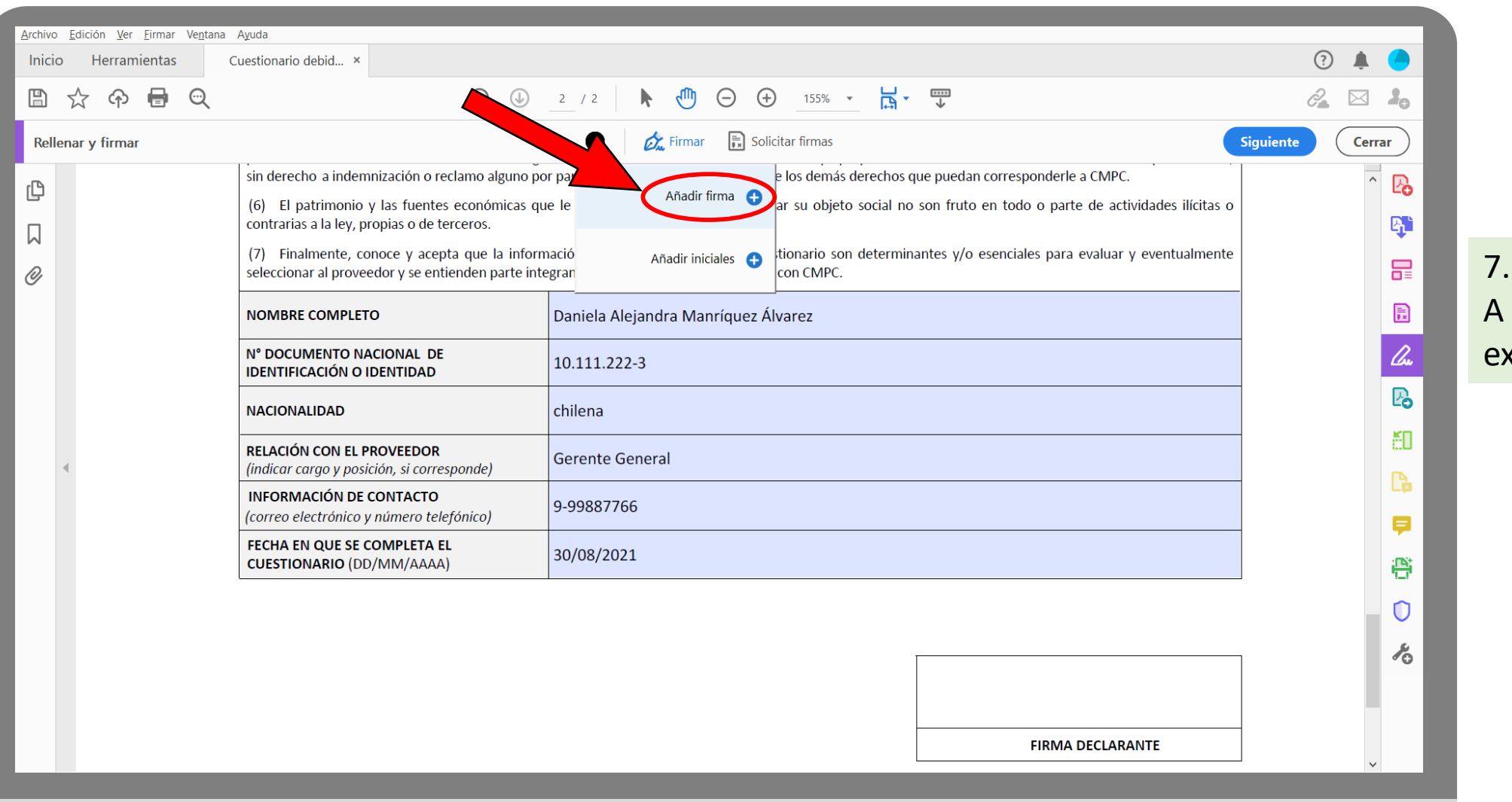

7. Pressione "ADICIONAR A ASSINATURA" na caixa kibida.

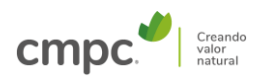

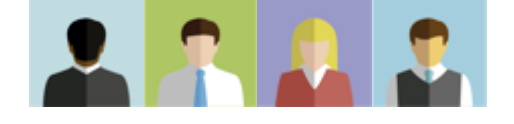

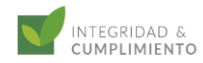

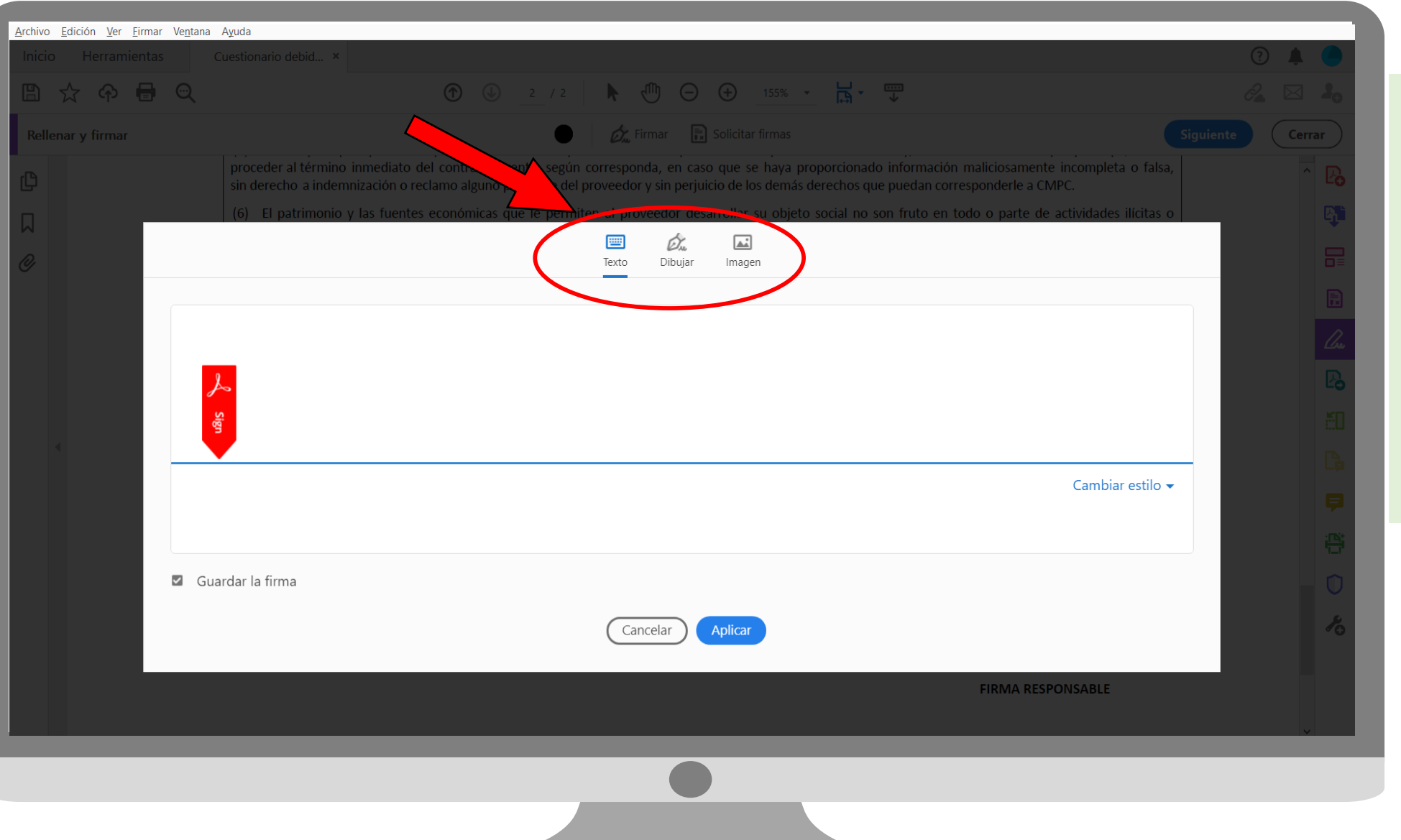

8. Existem 3 opções de assinatura, todas igualmente válidas:

- i) Texto (escrever o nome e sobrenome;
- ii) Desenhar (fazer uma assinatura com o cursor/mouse);
- iii) Imagem (adicionar a foto da assinatura).

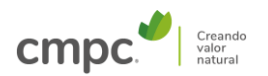

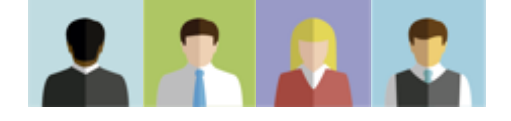

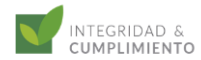

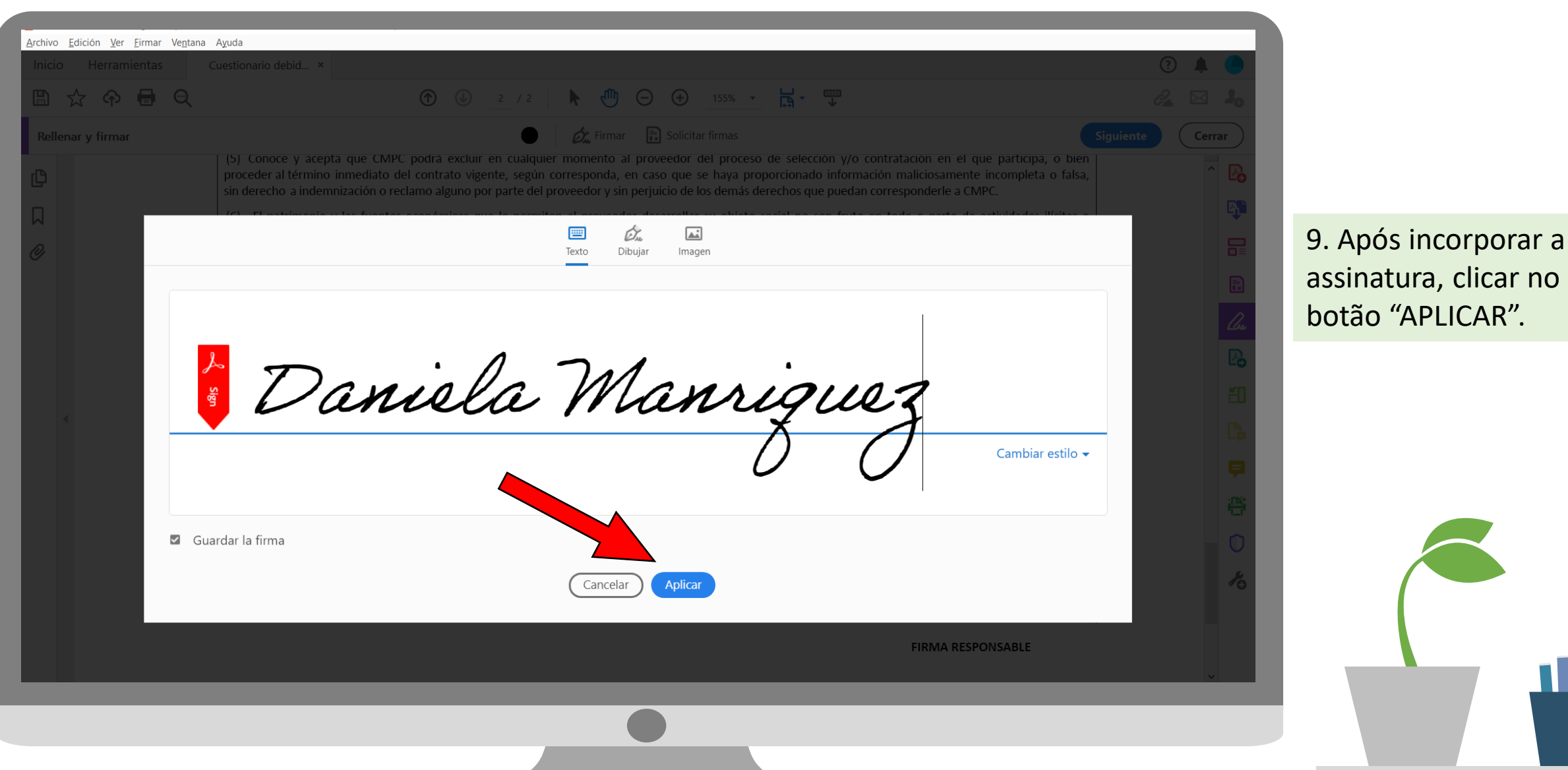

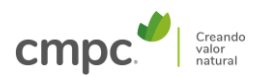

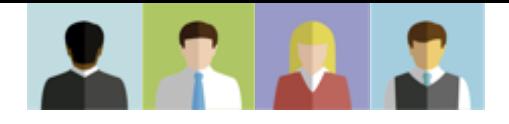

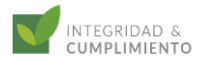

no quadro "ASSINATURA

# INSTRUÇÕES – QUESTIONÁRIO DE DUE DILIGENCE DE COMPLIANCE (FORNECEDORES)

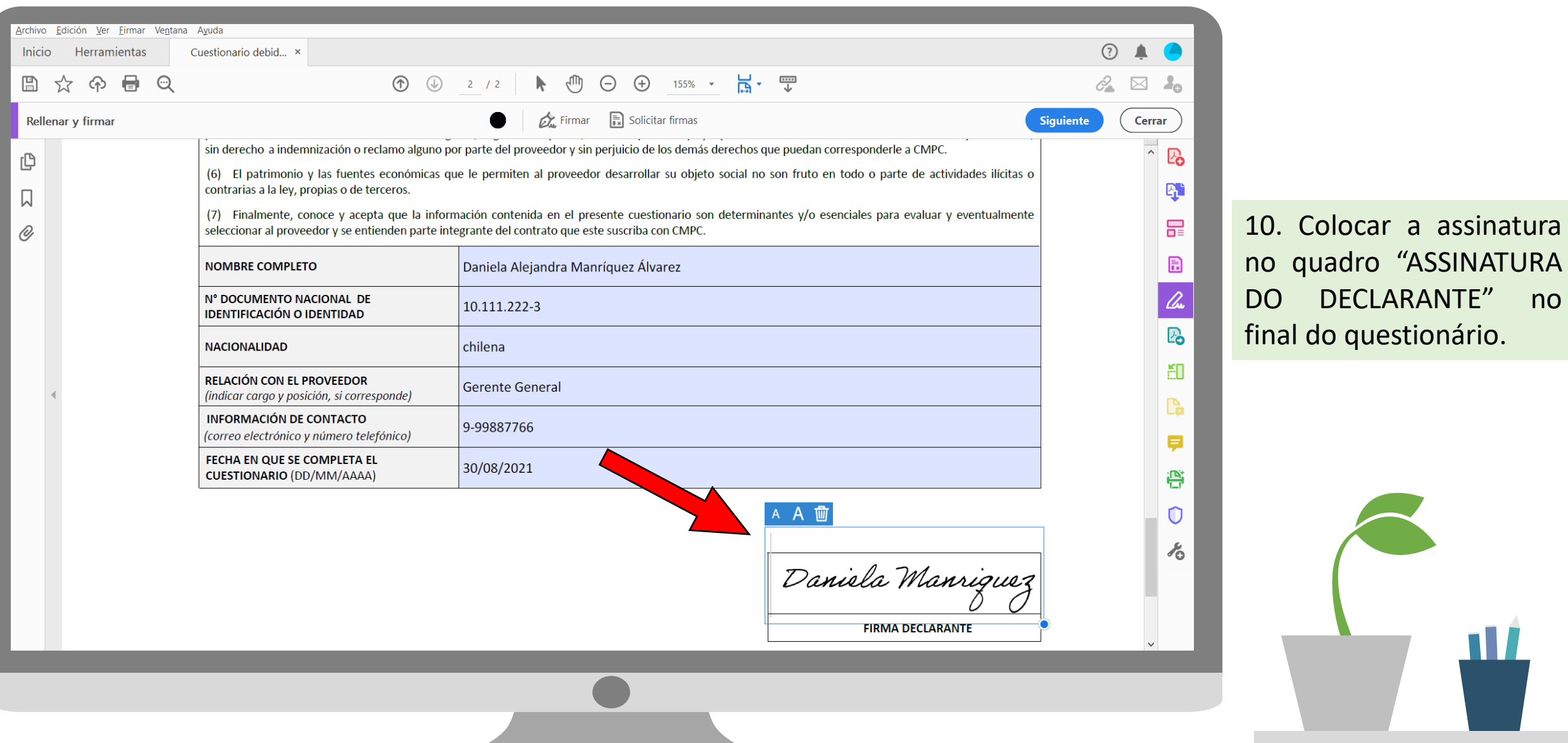

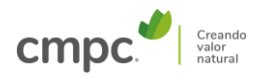

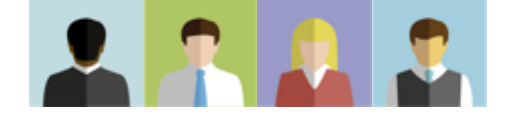

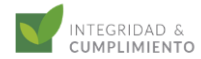

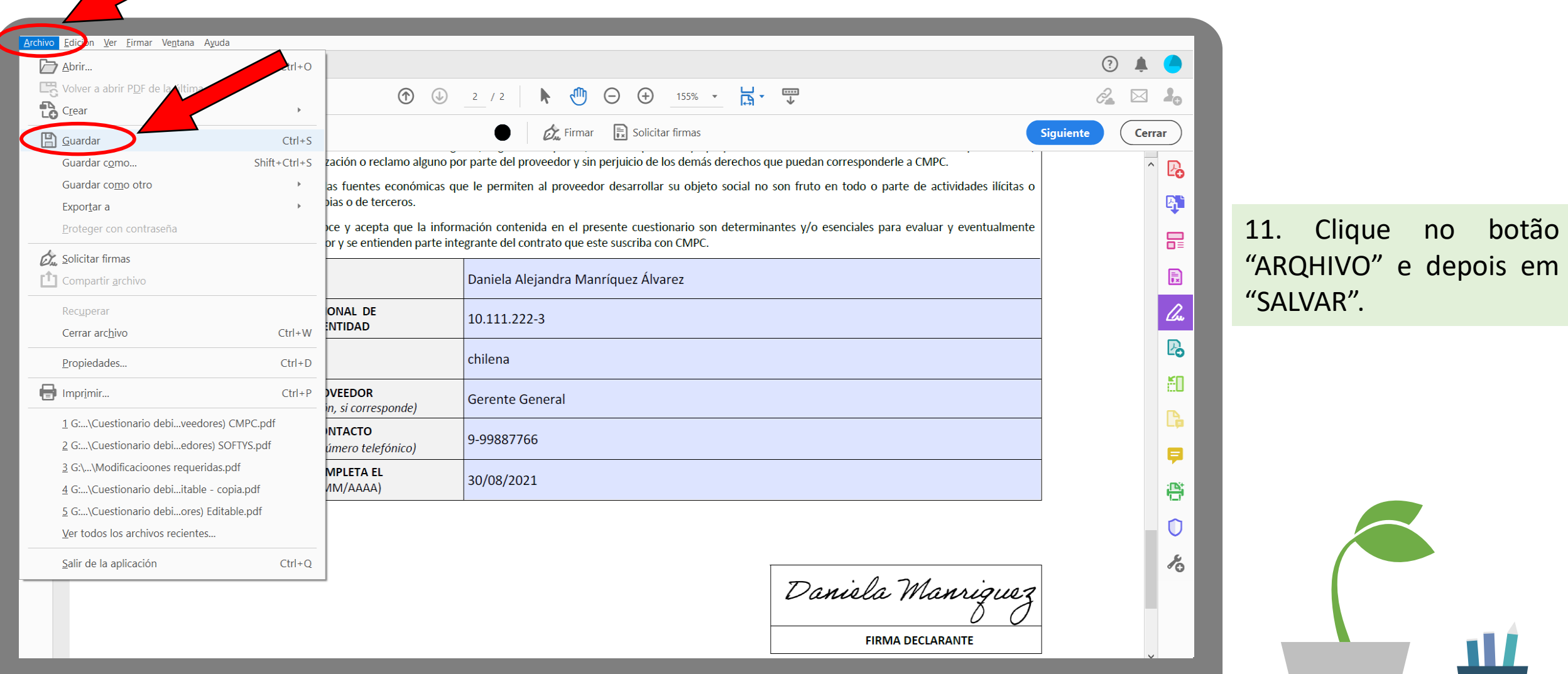

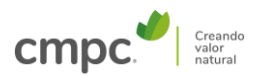

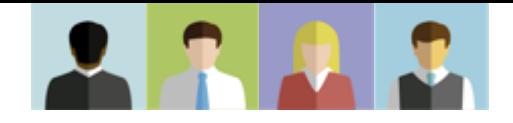

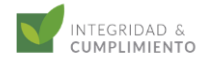

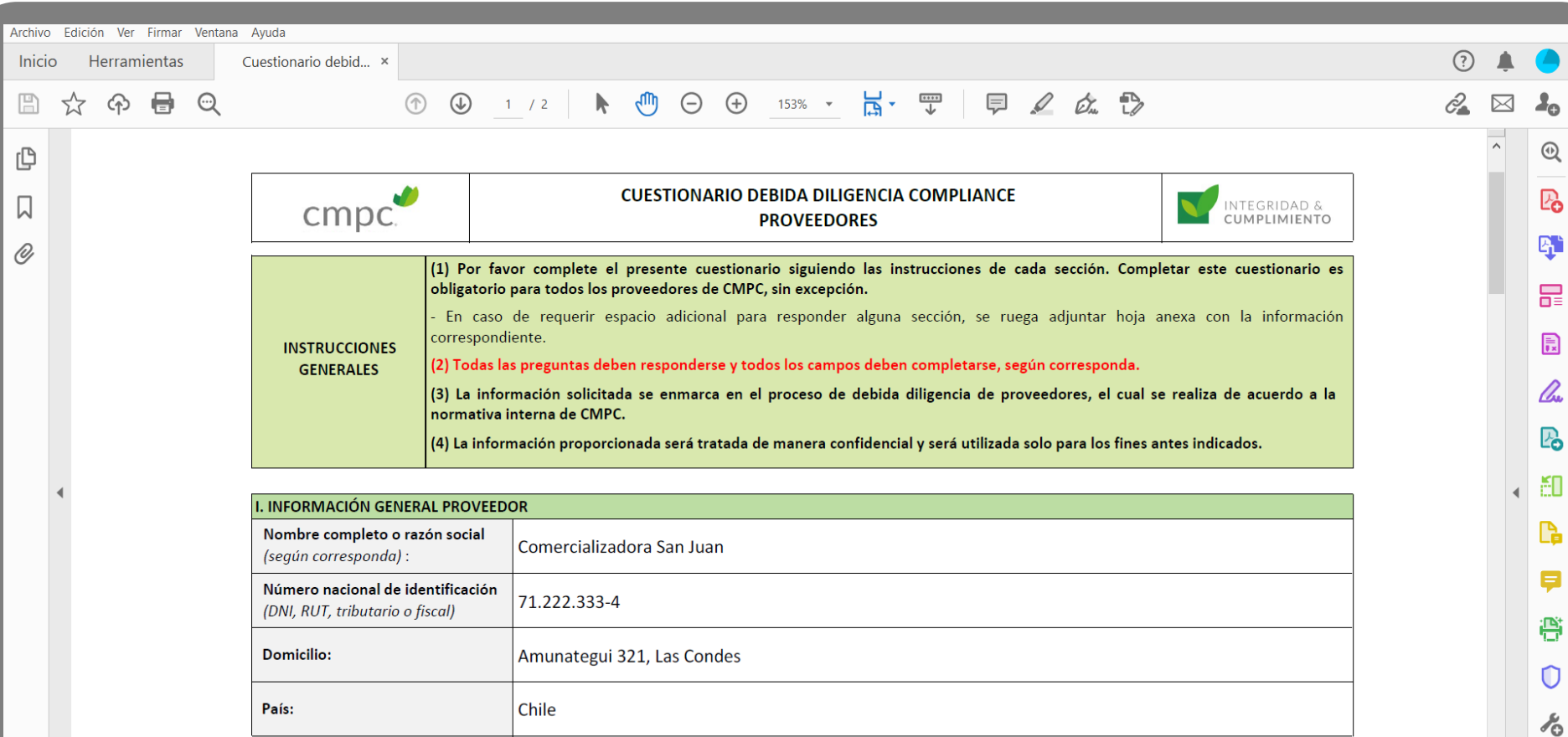

#### II. VÍNCULO CON PERSONAS EXPUESTAS POLÍTICAMENTE (PEP)

Persona Expuesta Políticamente (PEP): Individuo, nacional o extranjero, que desempeña o ha desempeñado funciones públicas destacadas en un país u organización internacional, incluyendo a sus familiares y asociados cercanos.

12. O documento foi salvo como um arquivo não editável. Você pode enviar para a CMPC.

 $\rightarrow$